**RESEARCH**

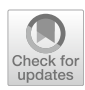

# **Approach to provide interpretability in machine learning models for image classifcation**

**Anja Stadlhofer1 · Vitaliy Mezhuyev1**

Received: 10 January 2023 / Accepted: 27 June 2023 © The Author(s) 2023

### **Abstract**

One of the main reasons why machine learning (ML) methods are not yet widely used in productive business processes is the lack of confdence in the results of an ML model. To improve the situation, interpretability methods may be used, which provide insight into the internal structure of an ML model, and criteria, based on which the model makes a certain prediction. This paper aims to consider the state of the art in interpretability methods and apply the selected methods to an industrial use case. Two methods, called LIME and SHAP, were selected from the literature and next implemented in the use case for image classifcation using a convolutional neural network. The research methodology consists of three parts, the frst is the literature analysis, followed by the practical implementation of an ML model for image classifcation and the subsequent application of the interpretability methods, and the third part is a multi-criteria comparison of selected LIME and SHAP methods. This work enables companies to select the most efective interpretability method according to their use case and also to increase companies' motivation for using ML.

**Keywords** Machine learning · Interpretability methods · LIME · SHAP · Image classifcation · Convolutional neural networks · Multi-criteria analysis · Industry

# <span id="page-0-0"></span>**1 Introduction**

Industry 4.0 and Smart Factory have become common terms in a modern business environment. There are numerous projects and initiatives to push digitalization in the industrial sector. Data are the driver for Industry 4.0, and in the last years, enormous amounts of data were generated and used for analyses in many industrial felds. Companies need to respond to the digitalisation trend to stay competitive in their business areas and gain a more automized and cost-efficient production process, leading to an economical advantage [\[1](#page-13-0)].

In the last few years, methods of machine learning (ML) have become increasingly important for industry digitalization. The application of ML is getting assumed as a musthave in every smart factory. ML approaches make human work less time-consuming, more efficient, and often provide

 $\boxtimes$  Vitaliy Mezhuyev vitaliy.mezhuyev@fh-joanneum.at

Anja Stadlhofer anja.stadlhofer@edu.fh-joanneum.at stabler results [[2\]](#page-13-1). Being successfully implemented, ML models can fully automize industrial processes, previously done by humans.

ML in image classifcation is a subset of artifcial intelligence algorithms, which aims to make decisions based on a developed model [\[3\]](#page-13-2). An ML model is obtained through studying, engineering, modelling, and training with data according to the use case. An image classifcation model can make predictions and help in various industrial settings, for example, in digital quality control. Accordingly, the input data quality and the ML model's structure are crucial elements for image classifcation [\[2](#page-13-1)].

Due to the rising application of ML in image classifcation, several challenges came up. One of these challenges is the lack of transparency and interpretability of ML models and their prediction outcomes. Most of the existing models are "black boxes" that predict an outcome in a way, that humans do not understand the internal mechanisms of predictions. Understanding the behaviour of the ML model is important to give trust in the results and the ML approach itself. Therefore, explainable and interpretable ML models have become progressively important [\[4](#page-13-3)]. Interpretable ML models provide insights into how the model works and why it produces the

 $1$  Institute of Industrial Management, FH Joanneum University of Applied Sciences, 8605 Kapfenberg, Austria

results. There exist several methods concerning how to achieve those interpretations and how to understand them [\[5](#page-13-4)]. One of the most common is the Local Interpretable Model-agnostic Explanations (LIME) [[6\]](#page-13-5) and Shapley Additive Explanations (SHAP) [\[7](#page-13-6)] methods.

This research develops an approach to give interpretations of the predictions for image classifcation models with LIME and SHAP methods. The methodology includes both theoretical (literature analysis and multicriteria evaluation) and experimental stages. The experimental setup consisted of three parts. The frst step was a collection of image data for training and validating the model. The second step contained the design and training of an ML model to get prediction results. This was performed iteratively through alternating model parameters, adapting image data, and reducing environmental infuences. Then, the result was validated and verifed. The last part included interpreting the fnal model predictions to explain why the model gave an accurate prediction and to understand the mapping between the model structure and a prediction result. Therefore, the following research questions are addressed:

### *What are the current approaches to support interpretability in ML models for image classifcation?*

To answer this question, literature analysis and multicriteria comparison of the existing methods are done:

*What is the most efective interpretability method for a specifc use case?*

To answer this question, developed ML models were explored with selected interpretability methods. Their predictions were examined to compare the methods.

This paper is structured as follows. Section [1](#page-0-0) introduces the topic and formulates the problem statement and research questions.

Section [2](#page-1-0) gives the machine learning fundamentals. It introduces the principles of ML, focusing on convolutional neural networks (CNNs) and image classifcation.

Section [3](#page-2-0) provides a theoretical overview of interpretability in ML models, focusing on the LIME and SHAP methods.

Section [4](#page-6-0) describes the implementation part. The methodology is discussed in detail, and the results are presented.

Section [5](#page-11-0) is the comparison and evaluation section. The interpretability methods are compared and evaluated based on the literature research chosen metrics.

Section [6](#page-12-0) provides a conclusion that summarizes the outcome of the research and gives an outlook on future work.

# <span id="page-1-0"></span>**2 Machine learning fundamentals**

The ML approach consists in building a model based on a given data set, to make predictions without an explicitly programmed algorithm.

ML can help with a variety of diferent problems and has a lot of practical applications [[8](#page-13-7)].

Classifcation algorithms solve the task of assigning a category to an item. Examples of that are classifying documents and assigning those to the categories, such as politics, sports, weather, etc., or classifying images and assigning those to the categories, such as a cat, a dog, or a bird. In some cases, the approach goes outside of discrete classes to predict real numbers with regression algorithms (e.g., stock values) [[8](#page-13-7), [9](#page-13-8)].

## **2.1 Convolutional neural networks**

CNNs are deep Artifcial Neural Networks (ANNs) that are trained with many layers [\[10\]](#page-13-9). The training process belongs to the category of supervised ML methods. They are mostly used for applications in computer vision, object recognition, biological computation, and image classifcation [\[11,](#page-13-10) [12](#page-13-11)]. Explanation of CNN starts with an introduction to ANN, proceeds with explaining diferent layers of a CNN, and fnishes using CNNs for image classifcation.

#### **2.1.1 Artifcial neural networks**

ANNs were inspired by the real-world biological neural networks in the brain [[13](#page-13-12)]. The neuron has so-called dendrites which act as the signal transmitters to the cell body. The cell body processes these signals, and the axon is responsible for sending these signals to other neurons. To make this possible, the axon terminals are connected to the dendrites of another neuron. An NN is made up of one-to-many neurons which are in communication with each other. What one neuron puts out can be used as input by another neuron [[14](#page-13-13)].

An ANN can be compared to a directed graph, where the nodes are the neurons, and the edges are the links between the neurons. The neuron gets a weighted sum of the outputs of neurons as input [\[15](#page-13-14)]. The perceptron is the simplest ANN, because it consists of one single neuron. It takes an input vector, resulting in a weighted sum, and applies a step function to the sum for the output.

The algorithm of an ANN uses mini-batches to work through the training data sets. Each time, it goes through a batch, a so-called epoch is fnished. The mini-batch starts at the input layer, where it enters the network. After that, it is passed to the frst hidden layer, where the output of all neurons is calculated. This output is then passed to the next layer and this process continues until all layers are done and the output layer is reached. The next step of the algorithm is to recognize output errors, which are identifed through a loss function that compares the required and the actual output. To further investigate the errors, every output connection is measured regarding how much it contributed to the made error. Thus, for every epoch, the algorithm makes a prediction and measures its error. After this, the algorithm goes through all layers backwards to measure the contribution of each connection to the made error. In addition, based on that, it adapts the connection weights which helps the network to produce fewer errors in the future [\[13](#page-13-12)].

#### **2.1.2 CNN layers**

The CNNs are structured in layers. The frst layer is convolutional, which focuses on detecting features. Those features can be lines, edges, colour, or other visual components. The flters detect the features, and the more flters exist in the layer; the more features can be determined. The flter is specifed by a hyper-parameter that controls its width and height. Furthermore, there are weights, defned between the convolutional layer and the previous layer. Those weights can be used in another convolutional layer, which reduces the processing time. The input 3D box has the same width and height as the image itself and its depth is based on the image's colour depth. The input for the next layer is a 3D box, characterized by the hyper-parameters of the previous layer [[2,](#page-13-1) [16\]](#page-13-15).

The purpose of a pooling layer is to decrease the size of a 3D box. It transforms each input point, arranged in groups of an image into a single value. Those groups can be compared to the pixels in an image. Pooling layers do not have weights and they do not infuence the training of the network. There exist diferent pooling layers, where max pooling and average pooling are the most used ones. When using max pooling, each group of input points is transformed into a single pixel with the greatest value of the group. Average pooling works the same way but with the diference that the value of the transformed pixel is the average of the group [[2,](#page-13-1) [16\]](#page-13-15).

Another layer type is the dense layer, which connects every neuron with the neurons of the previous layer. In a CNN, it means that every output 3D box is connected to every neuron of the dense layer and passed through an activation function. Dense layers are often used at the end of a neural network. The last dense layer usually makes the classifcation task. Each classifcation class will then be one output neuron with corresponding probabilities of the classifcation predictions [\[13](#page-13-12), [16\]](#page-13-15).

Dropout layers are necessary for preventing a neural network to be overftted. It sets in the training phase the number of input elements to zero, which can lead to higher learning rates. During the test, validation, and production phases, the dropout layer is not used. Dropout layers are used in big networks, where model overftting is likely [\[2](#page-13-1)].

A convolutional neural network is made by putting all these layers together. How many layers of which type are used and depends on the use case [\[17](#page-13-16)].

#### **2.2 Image classifcation with CNN**

Image classifcation is one of the applications for a CNN. It takes an image as an input and generates an output that classifes the image to a certain class. The output also gives a probability of whether the image belongs to a certain class [[18\]](#page-13-17).

The classifcation task starts with data collection. Then, the data have to be split into a training data set, a test data set and a validation data set. The next step is to build the CNN according to the use case. Next, the model is trained with the training data set. During the training, the model is evaluated constantly with the validation data set [\[19,](#page-13-18) [20\]](#page-13-19). The model performance and accuracy are verifed with the test data set.

If the classifcation task is binary, a single output neuron is enough. The neuron output shows the probability of the classifcation. In the case of more than one label, more output neurons are needed [\[13](#page-13-12)].

# <span id="page-2-0"></span>**3 Interpretability of machine learning models**

ML algorithms are used as black boxes and it is often not clear how they produce specifc results. At the same time, and especially in critical applications, there is a need to trust the algorithm, so that it makes the correct output  $[21]$  $[21]$ . Interpretability in ML is the concept of understanding the prediction of a model [\[22](#page-13-21)].

There exist several interpretability methods for humanfriendly explanations of ML models, especially their prediction outcomes [[23\]](#page-13-22). Without interpretability methods, models are often evaluated only with accuracy metrics. Explaining the prediction outcome means providing textual or visual tools to display the relationship between the prediction of the model and the involved in training data. The focus of this research lies in explaining the two methods LIME and SHAP [[24\]](#page-13-23).

#### **3.1 LIME**

The LIME, which is short for Local Interpretable Modelagnostic Explanation, is a model-agnostic method which can be used to provide simple interpretations to model predictions. LIME is generally used for interpretations of models, which are not highly complex  $[22, 25]$  $[22, 25]$  $[22, 25]$  $[22, 25]$  $[22, 25]$ . The method works with the surrogate model technique, which suggests using a simpler model to generate a prediction in exchange for the complex original model. For ANN, this means that the original model is transferred to an interpretable model, which tries to replicate the behaviour of the original one. This interpretable simpler model then produces the explanations for the original NN model [\[26](#page-13-25)].

The overall idea behind LIME as an interpretability method may be explained based on Fig. [1](#page-3-0). The model, which needs to be interpreted, is a black box model. With LIME, the goal is to create a white-box model, which is simpler and, therefore, easier to provide the local explanations for the original complex model. First, the infuencing factors in the black-box model for a single point of interest need to be understood. The single point of interest, which is going to be explained, is marked as the black cross (Fig. [1](#page-3-0)). The nonlinear background in two colours represents the decisions made about whether an instance belongs to one of the two classes. Around the point of interest, a new data set is generated to create the linear white-box model (a surrogate model). This new data set consists of sample points represented as the dots in Fig. [1](#page-3-0).

These sample points are weighted corresponding to their distance to the point of interest. Weight is graphically displayed by their size. A local linear model which is displayed as the dotted line is then trained and used for the approximation of the original model. Instead of linear models, decision trees can also be used as a choice for the local surrogate model. Therefore, a local interpretation can be achieved, but is not globally correct [[22](#page-13-21), [27](#page-13-26)].

The LIME method is implemented as a library in Python and R for creating explanations of individual predictions. The input data format can be text, images, or tabular data. LIME can be used for multi-class predictions [[23](#page-13-22)]. The method was proposed in 2016 by Ribeiro et al. [[24\]](#page-13-23). LIME generates explanations for single instances by mapping input data to an interpretable representation. This could be pixels when working with images or a set of words when working with text data [[26\]](#page-13-25).

In more detail, LIME perturbs the input data samples and observes the change in the predictions to understand the model  $[22]$  $[22]$ . Here, perturbation is a method that is used to explain feature relevance. This is done by measuring alterations in the prediction outputs when features are modifed. To succeed in explaining feature contribution, perturbation replacing, ignoring nonsignifcant features, and learning

<span id="page-3-0"></span>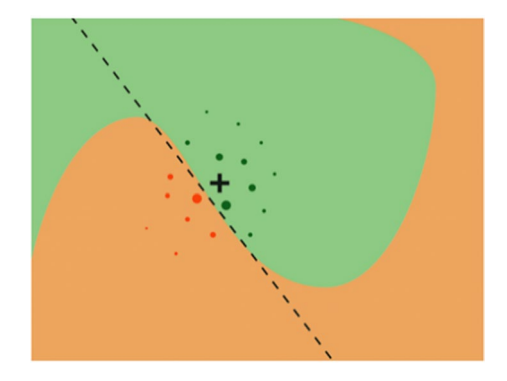

**Fig. 1** Idea behind the LIME method [\[27\]](#page-13-26)

attribution masks. LIME requires a large number of randomly perturbed samples to compute local explanations for complex ANN models. To produce an actual explanation, a prediction of the class of every sample has to be done, which needs signifcant computational power in the case of a large-size network [[26](#page-13-25)].

#### **3.1.1 LIME for images**

Using LIME for image interpretation difers from tabular or text data. Here, the target cannot be reached by perturbing individual pixels, because a huge number of pixels is involved in predicting the class. The approach here is to segment the image into so-called superpixels that may be turned on or of. During this process, several image variations are generated. The superpixels consist of a number of interconnected pixels, having a similar colour. Superpixels can be turned on or off, where turned-off pixels are coloured in a specific colour, for example, grey [\[22\]](#page-13-21).

The steps for creating an image interpretation with LIME are as follows. First, a prediction of the correct image class with the trained ML model is to be made. The class with the highest probability to be correctly predicted is used for the interpretation. To create an interpretation, LIME builds a new data set of random perturbations. A local surrogate model is ftted, where the computed superpixels for the input image are used to create the random perturbations. Those superpixels are computed with the quick shift algorithm. The number of perturbations is user-specifc. The trained model predicts the class of each perturbed image. Before ftting the surrogate model, weights of the images, close to the original image, have to be applied to suggest the importance of the perturbed images. This importance is calculated with a distance metric that gives the gap of each perturbation to the original image (when all superpixels are on). This weighting is done for all perturbed images in the data set. Then, the surrogate model is fitted with the perturbations, predictions, and weights. As result, a factor for each superpixel is calculated, which states the efect of the superpixel on the right class prediction. The sorted factors are used to decide on the most important for the prediction superpixels. In addition, a heatmap can be overlayed to see the contribution of superpixels.

This result is the LIME interpretation, where shown superpixels have the strongest impact on the prediction. In addition, the result allows users to understand that the model makes the prediction based on signifcant parts of the image according to the predicted class. To validate the model, several sample images are to be interpreted, and the overall result must be evaluated [\[22](#page-13-21), [28](#page-14-0)].

#### **3.1.2 Advantages and disadvantages**

Because of the representation of interpretable data, LIME is used frequently for image and text analysis. It is one of the few interpretability methods that could work with tabular data, text data and images. The inner algorithm of LIME is based on the generation of a simpler model to approximate the original model. It allows the use of the same local, interpretable model to do the interpretation [[27](#page-13-26), [29](#page-14-1)].

For an end user, it is easy to fnd an explanation in the interpreted parts of an image or text and to understand it. LIME is a good option for not very experienced ML users, because LIME produces human-friendly explanations.

At the same time, LIME might not be the best option to use when detailed prediction explanations are required.

For tabular data, LIME may also not be the best option, since there are issues in fnding the correct interpretable representation. At the same time, there have been attempts to solve this problem with several diferent transformation methods.

What should also be considered when working with LIME is that the needed data points are sparse and defning a local neighbourhood is not a simple task. If the neighbourhood is changed, the explanation results are diferent, causing instability in the method. Due to the unstable outcomes in the repeating sampling process, there is a need to check for every iteration if interpretations make sense. As a result, LIME is a promising method for high-dimensional data, and its issues are to be overcome in its further development phases [[27,](#page-13-26) [29\]](#page-14-1).

#### **3.2 SHAP**

SHAP is the abbreviation for Shapley Additive exPlanations. It is an interpretability method with the idea to explain ML models using a game theory approach [[7](#page-13-6)]. This approach considers a feature for a data instance as a player and the prediction as a playout. The SHAP method works based on Shapley values, which are used to rank the ML model's features. Overall, the SHAP approach considers all predictions, which makes it more reliable and ensures stable results as opposed to LIME. At the same time, this makes it more computationally time-consuming. SHAP can be used both for model-agnostic and model-specifc techniques [[23,](#page-13-22) [25](#page-13-24)]. It is a post-hoc method used mainly in local interpretations, but global ones are also possible. Before discussing, the SHAP values are considered in more detail.

### **3.2.1 Shapley values**

Shapley's values came from the game theory. The relationship between them can be seen as the players being included in the model and the game reproduces the result of the ML model [[22\]](#page-13-21). For example, the Shapely values may be used to predict the price of an apartment. For example, we are looking for an apartment with the characteristics of being near a park, having  $50 \text{ m}^2$  on the second floor with no cats allowed and the price of  $\epsilon$ 300,000. This prediction may be explained by looking at each of these feature values individually and explaining their contribution to the overall prediction. Say, the amount of  $£310,000$  is the average prediction the model made for all apartments. The goal now is to compare the average prediction to the prediction with emphasis on how much each feature value contributed to that. For linear models, the efect is calculated through the weight of the feature times the feature value.

SHAP estimates the effect through local models and Shapley values, by assigning payouts to players, which depends on their contribution to the total pay-out. The game in this setting is the prediction task for a single element in the data set. The earning is the made prediction minus the average prediction for all elements. The players, as mentioned before, are the feature values of the element, which help to get the earnings. In the apartment example, the prediction of €300,000 was achieved through the feature values describing its characteristics. The goal of explaining the difference was achieved by subtracting the  $\epsilon$ 300,000 from the average predicted  $\epsilon$ 310,000 resulting in a difference of  $-$  €10,000. The interpretation of the ML model could be, for example, that the park contributed  $€30,000$ , the area €10,000, the 2nd-floor €0 and the banned cat  $-$  €50,000 which results in the sum of  $-€10,000$ .

The Shapley value for one feature is calculated by the average marginal contribution of this feature value above all potential coalitions. A sample contribution of the banned cat feature value appended to a coalition of a park is nearby and the area can look like the following. A random apartment from the data set is selected and its value for the foor feature with a coalition of a park nearby, the banned cat and the area feature. The previously 2nd-foor feature is now set randomly as a 1st-foor feature. With this information, the price of  $\epsilon$ 310,000 is predicted. The next step is to eliminate the banned cat feature and substitute it with a random allowed or banned cat feature. Then, the price with the park nearby and area coalition may be €320,000. The banned cat feature contributed  $−€10,000$  to the prediction, calculated as €310,000 minus €320,000. These steps to create the interpretation are based on the values for the foor and cat features values from the randomly selected apartment. The estimation will improve with every sampling step, whereby the contributions are getting averaged. Such calculations need to be done for all potential coalitions resulting in the Shapley value, which is the average of all contributions to all potential coalitions [[29\]](#page-14-1).

Shapley values are often used in the approximate solution, because their calculating takes up a lot of time due to many possible coalitions. Furthermore, Shapley values tend to be misinterpreted in a way that they are the diference between the predicted value after deleting a certain feature from the model. Instead, a Shapley value is the contribution of a feature value to the diference that exists between the mean and the actual prediction. This interpretability method uses all features as opposed to LIME, where the option to select is given. Shapley values deliver a full explanation, provided through the full distribution among all included feature values of the data instance. In addition, comparison against a subset or a single data point is possible, not only for average predictions as LIME does [[26,](#page-13-25) [29\]](#page-14-1).

#### **3.2.2 SHAP method**

SHAP is implemented as a python library. Due to the assumption that the local surrogate model must not be linear, SHAP is more time-consuming than LIME [\[30](#page-14-2)].

SHAP provides an interpretation, based on explaining individual predictions. This is done by calculating the contribution of every feature to the prediction with the Shapley values. The feature values of an example data instance can be seen as a player in a coalition according to the game theory approach. A player can be a cluster of feature values or a single feature value. As an example, the single feature value can be distributed on superpixels for images. SHAP has three required properties. The frst one is local accuracy to make the method efficient. The second one is missingness, which helps with keeping the local accuracy in place and is mostly relevant for constant features. The third property is consistency. It ensures that if the model changes by its contribution of a feature value, then the Shapley value also changes accordingly [[29](#page-14-1)].

There exist several approximation methods for calculating Shapley values, where KernelSHAP and TreeSHAP [[26](#page-13-25)] are most used once. KernelSHAP is a kernel-based approximation approach and TreeSHAP is efficient for tree-based models [[29](#page-14-1)]. KernelSHAP is a combination of linear LIME, and Shapley values and is a model-agnostic implementation of SHAP. It is an algorithm that makes the Shapley value approximation locally referred to a data instance, by creating samples of possible coalitions. The kernel in this case has the function of weighting the coalitions [[26](#page-13-25), [31\]](#page-14-3). To be more specifc, the frst step to calculate the contribution of a feature to the prediction is to defne sample coalitions, and then to get a prediction for each one of them. Afterwards, the SHAP kernel applies weights, and the weighted linear model is ftted to return the Shapley values to be further processed. The diference to LIME is that SHAP applies weights to the sample instance based on the weight of the coalition and LIME applies weights based on the original instance. The idea here is to learn about features when they are isolated. For example, when the coalition has only one feature, then the efect this feature has on the prediction can be derived. The same principle applies when the coalition consists of many features. TreeSHAP uses the model-specifc approach and is faster than KernelSHAP. The principle of TreeSHAP is to generate computations down the tree at the same time. TreeSHAP may have the issue that a feature, which does not infuence the prediction, can be assigned other than the zero value. This is the case, when a feature correlates with another feature, significantly influencing the prediction [[22\]](#page-13-21).

#### **3.2.3 SHAP for images**

SHAP for images is used mostly for image classifcation. The idea here is to determine for every pixel in the predicted image the level of pixel contribution to a certain class. To make the interpretation, an NN model for image classifcation is to be trained and next used for a prediction on a test set image for every class. Finally, the SHAP values with the help of the SHAP library are generated and visualized. The interpretation of visualization of the images shows highlighted parts in shades of red and blue. The image labels show the predicted classes in descending order of probability. The red pixels indicate SHAP values that contributed in a positive way to the classifcation of the labelled class. The blue pixels indicate the opposite meaning, i.e., they contribute negatively to the prediction [[32](#page-14-4)].

#### **3.2.4 Conclusion**

The SHAP interpretability method has a sound theoretical foundation. The method uses the distributed feature to generate the Shapley values. SHAP relates to LIME, taking the interpretable ML area a step further to be unifed in an overall approach. The possibility of providing global and local explanations is also an advantage of SHAP. The Tree-SHAP allows a user to create fast interpretations. The slower KernelSHAP may be applied for the models, where TreeS-HAP is not feasible. KernelSHAP can be time-consuming for the computation of Shapley values if a lot of instances are involved. In addition, creating misleading interpretations is possible, for example, to hide biases [\[27,](#page-13-26) [29](#page-14-1)]. The fnal comparison and evaluation of the LIME and SHAP methods will be done in Sect. [5](#page-11-0). The metrics will be derived from the literature research.

### <span id="page-6-0"></span>**4 Implementation**

For the implementation, a use case in the Smart Production Lab of the FH JOANNEUM University of applied sciences, Austria, was developed. The focus was on creating an ML model for image classifcation for quality control and on providing interpretability options for the developed model. The product of the selected use case was a watch, manufactured in the Smart Production Lab. One part of the product, namely, the watch stand, was chosen for quality control. The developed ML model classifed two types of images. The image taken of the watch stand could be considered as "good", which means that the product has the desired quality, so that it can be further processed to be assembled into the whole product. The other type of image classifes the products with defects, with the consequence that these products cannot be further processed. Therefore, the developed model distinguished between these two types, which resulted in a binary classifcation problem. To analyse, why the developed ML model made a certain prediction, the methods LIME and SHAP were implemented. The results were compared to provide a selection approach, helping the industry in choosing a proper method based on the use case.

#### **4.1 Machine learning model implementation**

Figure [2](#page-6-1) shows the methodology fowchart for the implementation stage of the ML model for image classifcation. It is segmented into four major phases, namely, collection, preprocessing, learning, evaluation, and prediction.

The starting point was to collect data by taking product pictures, changing the lighting conditions, and adjusting angles and perspectives. This process was done with products of the class "good" and "defect". The second phase

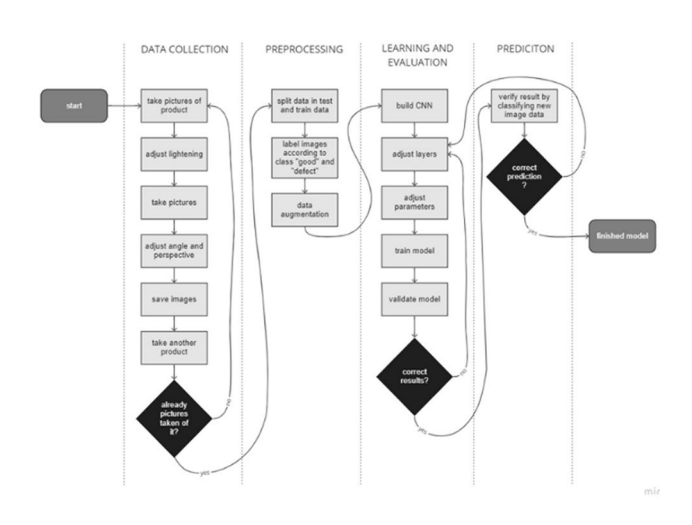

<span id="page-6-1"></span>

started with splitting the image data into a train and test set and labelling the images according to their class. The last step was data augmentation to prepare for building the CNN model. Layers and parameters were adjusted before the training starts and the trained model could be validated. If the results were not acceptable, then the adjusting repeated again. After this, the model was verifed by classifying a test image data set to determine whether the model made the correct prediction. The individual steps and milestones are described next in more detail.

#### **4.1.1 Experimental setup**

The development of the ML model was done with a virtual machine on a High-Performance Cluster (HPC) provided by the FH Joanneum. The HPC is a network of servers that works in parallel to increase computing power and, therefore, makes model training faster. To upload the image data on the HPC, the open-source server- and client-software FileZilla was used. Furthermore, Anaconda was applied as the environment management system for installing, running and updating packages and their dependencies. Conda was used in combination with the programming language Python. As a development environment, the Jupyter-Notebook was applied, which is an open-source, browser-based tool that enables users to create documents with live-code, text and visualizations. For the CNN implementation, the open-source platform TensorFlow was used. TensorFlow incorporates a lot of tools and libraries for ML applications. In detail, the module Keras, which runs on top of Tensor-Flow, was used. It is a deep learning Application Programming Interface, written in Python for simple, fexible and powerful use to solve ML tasks. Keras has a lot of libraries, which can be used for the implementation of the ML model, especially for image classifcation.

#### **4.1.2 Data collection and preprocessing**

For this use case, the images of the watch stands were made with the camera of a smartphone. The camera of the brand Sony has 64 megapixels, which was enough for the distinction between the classes. Furthermore, the images were downsized to accelerate the computations. A possible series of "good" products are shown in Fig. [3.](#page-7-0) Examples of defective parts are shown in Fig. [4.](#page-7-1)

These images were organized in a directory structure for the model training and its further steps. The main data directory had two subdirectories, called "train" and "test". In addition, these two directories both had two subdirectories called "defect" and "good". This structure is due to using Keras, because it recognizes the classes according to the directory names. 80% of acquired data were used for model **Fig. 2** Methodology fowchart of the model implementation training and 20% for testing purposes. The number of images

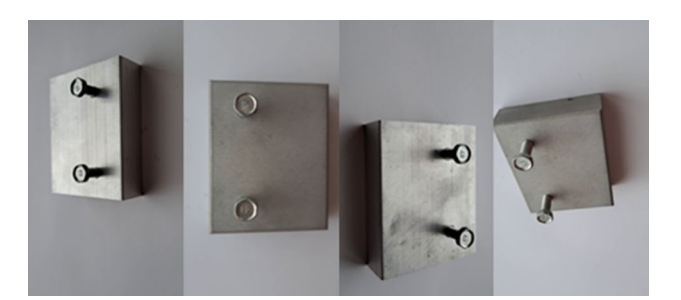

**Fig. 3** Series of product images of the class "good"

<span id="page-7-0"></span>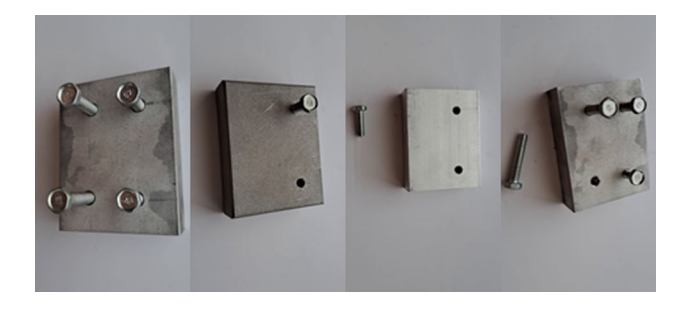

**Fig. 4** Series of product images of the class "defect"

<span id="page-7-1"></span>taken for one class was 6007. This number was split into the "test" and "train" directories, resulting in 4806 pictures (both "defect" and "good") in the "train" directory and 1201 images in the "test" directory ("defect" and "good"). In total, 12,014 images were taken to generate the data to create an image classifcation ML model. To speed up the process, image retrieval was performed by making a video of the product parts in diferent angles and positions with diferent lighting conditions. Then, the video frames were cut out to be used as the images.

#### **4.1.3 Model description**

The implementation of the ML model was based on Keras libraries. The model consists of the core data structure of Keras, namely, layers. The simple sequential model was used, which is a linear stack of several layers. The model consisted of three major convolutional layers, three Max-Pooling layers, one fattens layer and one dense layer. This structure had been chosen by an experimental approach. This means, during the development phase, diferent design structures were created and evaluated. Once the desired result with the intended accuracy was achieved, this model structure was selected to work with.

The next step was compiling the model to initiate the learning process. Then, the actual training could start. This was done by iterating over the training data with the ft() function. The training was done for 10 epochs, which means that the entire training data set was passed through

#### <span id="page-7-2"></span>**Table 1** Confusion matrix

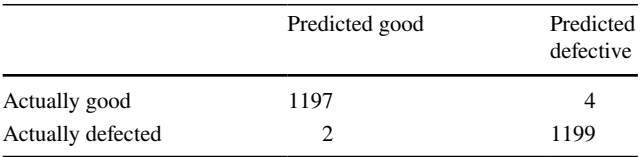

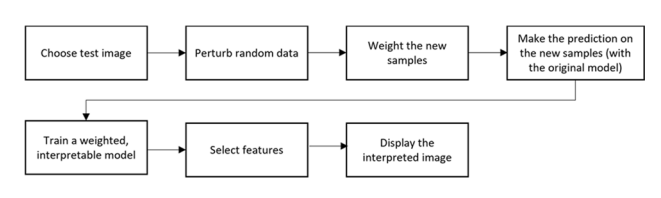

<span id="page-7-3"></span>**Fig. 5** Methodology chart of the LIME method

the developed CNN ten times. For every epoch, the weights were changed to create higher accuracy outputs. To optimize passing the entire data set through the network, data were divided into batches with the size 50 (the number of images used at once to pass the CNN). Iterations of batches were used until all images from the data set were through to complete one epoch. For this confguration, the training process took up around 2 min and 20 s to complete. The entire process, from loading the images to training the model to verify the results, took up 6 min and 30 s.

The overall model accuracy at the end of the training with 10 epochs was about 99%. The corresponding confusion matrix for the model validation can be seen in Table [1.](#page-7-2) The model made the prediction for every 1201 «good» and 1201 «defect» images. The model predicted 1197 images, that were labelled as good, to actually be good, and only four of these good images got predicted as defective ones. The second line in the confusion matrix says that 1199 images that are labelled as «defect» were classifed correctly and only two of those were classifed as «good» ones.

#### **4.2 LIME interpretation methodology**

The methodology of creating the interpretation with LIME included several steps (Fig. [5](#page-7-3)). The frst step is to choose an image from the test data set. After this, the data were randomly perturbed by turning superpixels on and off and those newly generated samples were weighted. The weighting of the samples was done by the means of their proximity to the region of interest. Based on the new samples, a prediction was made with the original model. Thereafter, a new weighted model with the newly generated data set was trained and referred to as the interpretable or the local surrogate model. After the feature selection, the local surrogate model was interpreted with the prediction on the test image and its result was displayed.

The idea behind the process is that LIME uses decision boundaries for the two classes. The prediction of an instance, also called a data point, gets then the explanation. This explanation is generated by creating a new data set of around the data point's located perturbations. Every perturbation gets predicted from the ML model and classifed into the class "good" or "defect". Every perturbation has a level of importance. Perturbations are more important when the distance to the original data point is small. Next, these distances are used to calculate the weights. These preparations are used to create the local surrogate model. The key components to make the interpretation, therefore, are the newly generated data set, the predictions on the new samples and their weights.

#### **4.2.1 Software implementation**

For implementation, the LIME libraries of version 0.2.0.1 were used. The LimeImageExplainer was used to create the LIME explainer instance. The parameters were the image, on which the interpretation should be done and the model to be used for the prediction. The top\_labels parameter induces to have a look at the top two predictions for the test image, since in this use case there were only two classes. The hide\_ color parameter represents the colour for a superpixel that is turned off (i.e., it is not relevant for the prediction made). In addition, the num\_samples parameter sets the number of the generated artifcial data points.

Applying the LIME explainer results in the explanation of the prediction in the form of the LIME interpretation. The first image in Fig. [6](#page-8-0) shows the top five superpixels that are the most important towards the correctly classifed class. The rest of the image is hidden. The second image in Fig. [6](#page-8-0) shows the same interpretation but in a diferent representation style.

The red highlighted parts equal the hidden parts of the frst image and indicate that these parts contribute negatively or have no impact on the correctly made prediction. Whereas the green highlighted parts contribute positively to the made prediction and played a signifcant role in it. The coloured

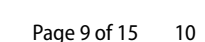

parts show the increase or decrease in the probability of the image to be classifed to the frst or the second class.

Another explanation method of LIME interpretation is to use a heatmap, which plots the explanation weights (see Fig. [7\)](#page-8-1). The colorbar on the right displays the values of the weights in the image. To create this heatmap, every explanation weight was mapped to its corresponding superpixel and then plotted using diferent colours. With that, a more detailed insight into the interpretation can be given, showing how the superpixels are contributed. For example, the light pink part in the middle is an important one, belonging to the positively contributed part.

### **4.2.2 Result interpretation**

Figures [8](#page-8-2) and [9](#page-9-0) allow us to get a better understanding of the LIME interpretations on diferent sample images. In these images, the green highlighted parts represent the positively contributed superpixels to the correct prediction and the red highlighted parts are the negatively or not contributed superpixels. For all presented in Figs. [8](#page-8-2) and [9](#page-9-0) sample images, the ML model made the correct prediction. It classifed all the images in Fig. [8](#page-8-2) as "good" products and all images in Fig. [9](#page-9-0) as "defect" ones. With this graphically displayed interpretation, it gets clear that the edges and screws on the images of the class "good" were important for the made predictions. For the "defect "class, LIME interpretations focused on the

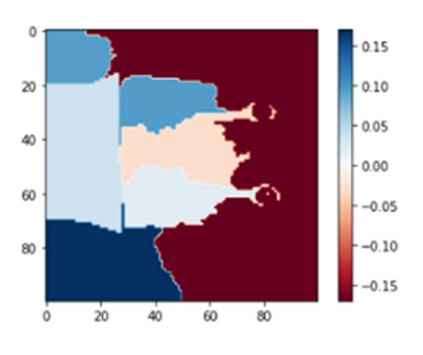

<span id="page-8-1"></span>**Fig. 7** Heatmap of the LIME interpretation image

<span id="page-8-0"></span>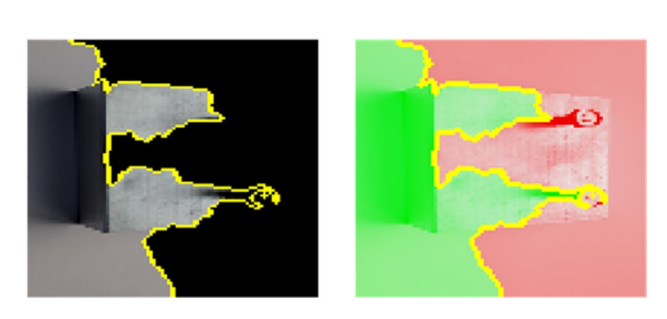

**Fig. 6** LIME interpretation image

<span id="page-8-2"></span>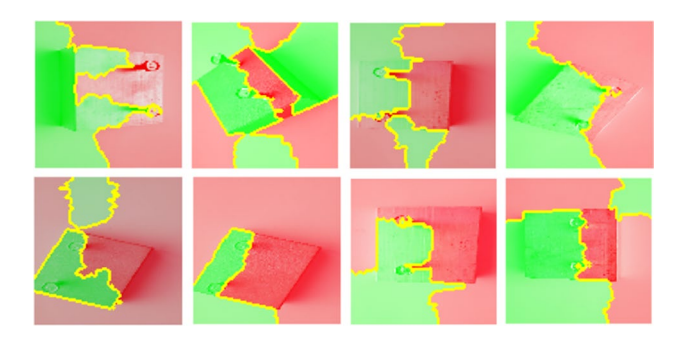

**Fig. 8** Example of LIME interpretations of the class "good"

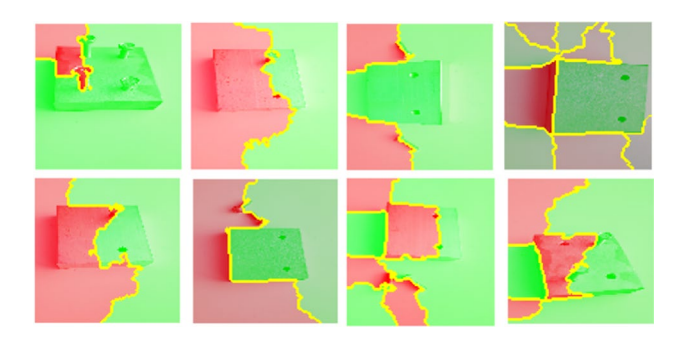

<span id="page-9-0"></span>**Fig. 9** Example of LIME interpretations of the class "defect"

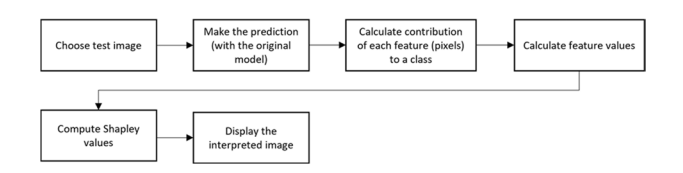

<span id="page-9-1"></span>**Fig. 10** Methodology process chart of the SHAP method

edges and the screws of the product; and also, the holes played a signifcant role. It coincides with the way a human would classify the images, which makes the model more comprehensible and promotes confdence towards its reallife application in the industry.

To describe the interpretation in more detail, the frst image of Fig. [8](#page-8-2) may be used. In this image, the bottom screw is the most important for the correct prediction. The parts of the image towards the upper screw increased the probability the image was classifed into the correct class "good". In the frst image of Fig. [9](#page-9-0), it appeared that nearly part of it contributed positively to the correct prediction. However, one corner with an exactly framed screw is highlighted red. This means that the model considered this screw as a part of a "good" product, but because of the other three screws, the model classifed it to the class "defect". In this way, a close look at interpreted images is needed to understand the LIME interpretation and to encourage the model's decisions. Another result can be that the model makes its prediction based on irrelevant parts of the image and thus it should not be trusted.

#### **4.3 SHAP implementation**

Figure [10](#page-9-1) summarizes the most important steps of a SHAP interpretation. SHAP is also a post-hoc method, meaning the interpretation is done on a single image from the test data set after the model training. The original ML model makes the prediction on the chosen test image. Then, the contribution of each feature is calculated. The obtained information is used to compute the Shapley values to make the interpretation. The last step is to display the interpretation by plotting the test image with the visualized SHAP interpretation over it.

SHAP interpretation process aims at explanation of the prediction of a single instance in the test image. This is achieved by calculating the contribution of each feature to a certain prediction class. Shapley values are computed to provide information on distribution of the prediction among the features. For image classifcation, the pixels in an image are grouped into superpixels and the prediction is allocated to them.

#### **4.4 Software implementation**

Programming of the SHAP interpretation method starts with importing and initializing the shap Python package. In the implementation, SHAP of the version 0.40.0 was used. The two class labels "good" and "defect" were defned. After this, an image from the test data set was chosen and loaded into the Jupyter-Notebook. To create the visual explanation of the test image, a mask to be defned for blurring the interpretation of the original image. The shape of the image needed to be defned to place the correct ftting mask over the original image. The next step is to use the SHAP library to generate the SHAP values. The primary explainer of SHAP was used to create the interpretation of the prediction of the image. This explainer using every combination of the model and the masker to return a subclass object. This is achieved with the explainer constructor with parameters: the trained CNN model, the previously described masker and the class labels in the form of a list. The parameters of the object include the image on which the interpretation is to be made and the number of sample images that should be taken from the test data set. Furthermore, the number of evaluations of the ML to estimate the SHAP values were defned. This number defnes the duration of the explanation, and correspondingly, the quality of the approximation. In this use case, the size of the batch of the evaluation was set to 50. The output includes two interpreted images and the original image. The last step is then to plot the SHAP values to see the interpretation visually.

Applying the SHAP values and plotting the result can be seen in Fig. [11.](#page-10-0) The frst image is the original image from the test data set. The second image shows the SHAP interpretation and provides the information of the prediction result. Here, the test image was classifed as "good". The third image is assigned to the class with the second highest probability. Note, it is possible to show more than two classes for multiclass classifcation problems. Whether the prediction was done correctly or not can be seen in the plotted SHAP result. The image highlights the SHAP interpretation in the shades of red and blue (in the background the original product can be seen).

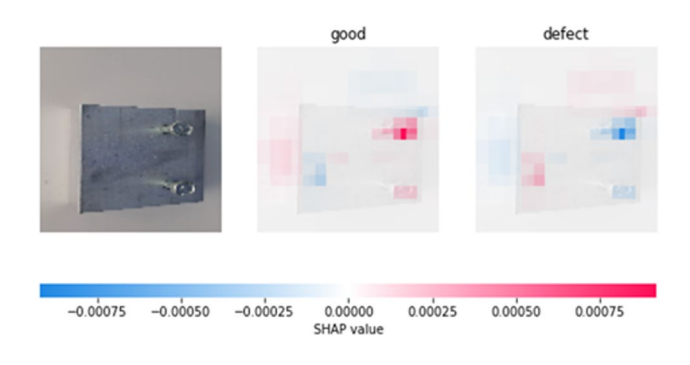

<span id="page-10-0"></span>**Fig. 11** SHAP interpretation image

The highlighted by red parts mean that they contributed positively to the made prediction. In addition, the blue highlighted parts contributed negatively to the prediction. Working with superpixels makes it easier to recognize the parts in the image that are important for the prediction. The darker the shade of red or blue is the higher is the contribution to the classifcation of the particular class. This means the parts, which were shaded darker are more important vs the pale colors. It can also be seen by the colorbar at the bottom, which represents the SHAP values corresponding to the color shade.

#### **4.4.1 Result interpretation**

The SHAP method was executed on diferent sample images from the test data set. A collection of the class "good" is shown in Fig. [12](#page-10-1) and of the class "defect" in Fig. [13](#page-10-2). Both

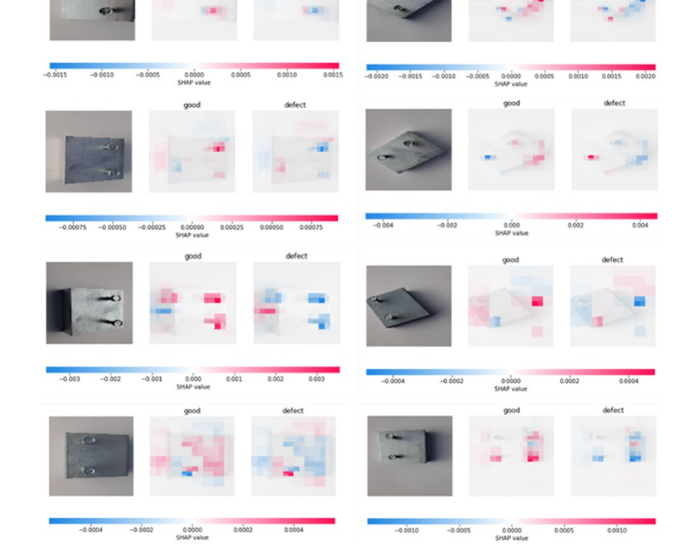

<span id="page-10-1"></span>**Fig. 12** Example collection of SHAP interpretations of the class "good"

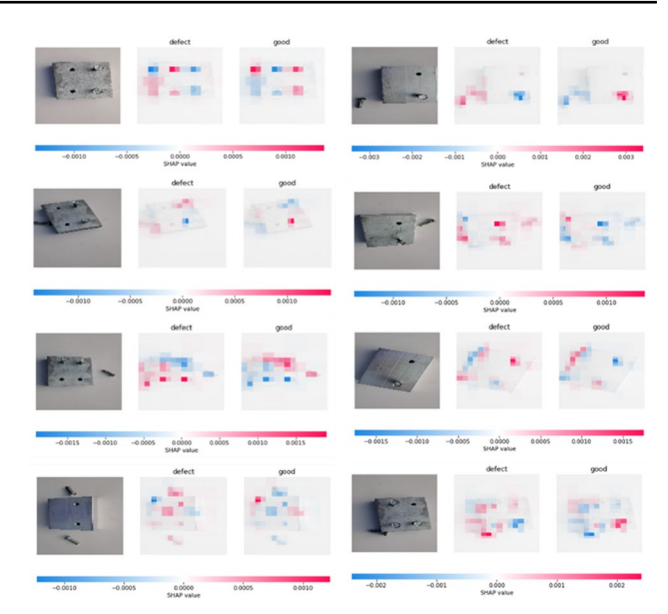

<span id="page-10-2"></span>**Fig. 13** Example collection of SHAP interpretations of the class "defect"

collections contain eight randomly chosen images from the test data set that got interpreted with the SHAP method. On these images, the red highlighted parts represent the positively contributed superpixels to the correct prediction and the image parts with the blue highlighted superpixels contributed negatively to the prediction. All these 16 example images were classifed correctly to their classes by ML model. Unlike the visual interpretation of LIME, the edges of the products in case of the SHAP do not play an important role in the explanation of the prediction. At the same time, important become the screws, which are placed correctly in the "good" images, misplaced besides the product and also holes without screws in the "defect" images.

To describe the interpretation of SHAP in more detail, let us consider the frst plotted result in Fig. [12.](#page-10-1) It shows the product of the class "good" with two correctly placed screws. The visualized interpretation presented besides the actual image highlighted superpixels in shades of red and blue according to the computed SHAP values. The darkest highlighted parts are shown in the places of the screws. This makes it easy to understand why the model classifed this image as "good". There are also red highlighted parts but with a lighter shade. For this and for other images, the black shadow of the screw is sometimes considered as a hole, which is a signifcant feature for a "defect" product. These are then highlighted blue, because the ML model would classify a product with a hole as "defect", even though the product is "good". Thus, these pixels contributed negatively to the result. However, the image is still classifed as "good", because the other features are superior. It can be seen for the second classifcation with the label "defect"

that the highlighted pixels have exactly the opposite colour on the same place. This shows that if the image had been classifed as "defect", then the parts of the image that are actually considered "good" in that case contribute negatively to the prediction.

Let us also consider the frst image of the class "defect" in Fig. [13.](#page-10-2) This example has nearly the same amount of highlighted red and blue parts, which means that it was not completely sure for the ML model to which class the image belongs. The two holes in the product contributed positively to the correctly made prediction, since they were highlighted in a darker-shaded red. However, the two additional screws were highlighted blue, which means that they contributed in a negative way. This behaviour can be explained by the fact that "good" products have exactly two screws in the same position. These are the features that contributed to the "good" classifcation. Another aspect here is the shadow of the product, which showed these parts of the image as important for the prediction. Looking at sample images which were interpreted with SHAP, it gets clear based on which features the ML model makes its classifcation prediction. Having this knowledge, the ML model can be improved further, for example, by eliminating shadows that interfere with the signifcant parts of the image.

# <span id="page-11-0"></span>**5 Comparison and evaluation**

This section compares LIME and SHAP methods through functionality metrics, derived from the literature.

# **5.1 Computational time to explain the prediction**

The computational times, needed to derive the explanation of the prediction, were retrieved during the execution of the Python code for each method in the same controlled conditions. There were two types of times measured. The frst one was the CPU time (execution time). It measures how much time has elapsed until the CPU has executed the core program (without initializing variables and plotting the result). The second one was the wall time (running time), which measures the total time to execute the program. Since the execution of the program was done on a high-performance cluster, the wall time was smaller than the CPU time to compute the interpretation. For LIME, the CPU time for the same ML model was 12.2 s, and for SHAP, it was 11.8 s. The wall time for LIME was 4.8 s and for SHAP 2.29 s. Thus, for this specifc use case, program implementation of the SHAP method is slightly faster than LIME. In addition, based on the literature, LIME is generally faster when not used for image data, but for text or tabular data.

## **5.2 Presentation of the interpretation**

Both methods present their results visually in a simple, and easy-to-understand form. The representation of the explained prediction in both cases is an overlay to the original image from a test data set. Indicating the positive or negative contributed parts is made by the colour palette, both for LIME and SHAP. However, LIME uses only two colours, which highlights either a strictly positive or negative contribution. Whereas SHAP uses diferent shades of the two colours, which makes the interpretation more expressive. Thus, SHAP provides more information, and a conclusion can be drawn, which positively contributed parts are more important than others. A similar option provides the LIME heatmap, by segmenting the superpixels according to their weights, but this is only to be seen as additional information. To conclude on the explanatory power, SHAP appears to have a more informative way of expressing and representing the interpretation of the ML model prediction.

# **5.3 Interpretability**

LIME and SHAP are primarily local interpretability methods, meaning that they are unaware of the inner structure of the model. The option that SHAP provides for global interpretability is to sum all individual predictions of the SHAP values. Although both methods are primarily local, they use diferent approaches. LIME builds local surrogate linear models for each prediction that gets explained. This creates a white-box model from the initial black-box model. However, this approach is limited to the local neighbourhood of the model. SHAP uses the Shapley values to determine the average marginal contribution of all feature values for all possible coalitions. This means that SHAP investigates all possible predictions of the image or non-image data. This approach ensures that the interpretations of SHAP are accurate and consistent. In some literature sources, it is suggested that LIME is a subset of SHAP with a lack of consistency or accuracy.

# **5.4 Applicability**

LIME and SHAP are the most common methods in ML interpretability. Therefore, they are applicable to diferent use cases and diferent data types in industrial settings. Both methods have Python implementation, which is currently the most used programming language in ML applications. We need to note that the selection of the method may depend on a specifc ML algorithm. In this use case, both methods were applied for CNN. At the same time, for a model built with the k-nearest neighbour algorithm, computing the SHAP values will take a long time, in comparison with LIME. Furthermore, using LIME and SHAP on Keras machine learning models works out of the box. However, LIME, for example, cannot be used on an XGBoost machine learning model without creating a workaround. In conclusion, LIME and SHAP are generally well-applicable in industrial settings in contrast to similar methods, for example, Anchors.

#### **5.5 Replicability and reliability**

Recomputing the SHAP values on similar images will always result in a similar explanation output. Thus, SHAP is a stable interpretability method, where the explanation output can be replicated. On the other hand, for the LIME, explanation outputs for similar images can be diferent. This problem arises because of the rather weak approximated local surrogate model in relation to the original black-box model. This is the case because of the perturbation step of LIME, which can difer when repeated. For our use case, LIME results difer slightly in the form of smaller boundary shifts from the positively or negatively contributed side. Superpixels, which were at the tipping point between the positive or negative contribution, changed in the repeated sampling process. However, the diferences in the results for LIME interpretations were minimal.

#### **5.6 Implementability efort**

Both methods are easy to implement with a corresponding python library. The programming effort depends on the industrial use case, available data and the selected ML model. After the data preparation step, the right design is to be found for the ML model. In conclusion, the implementability effort of LIME or SHAP methods for a programmer is quite similar.

## **5.7 Limitations**

Implementation of the method should be always examined, and the results should not be blindly trusted. Due to sample variations, LIME lacks a guarantee of producing stable and consistent results for similar images. Furthermore, LIME limits itself to producing local surrogate models with different quality levels, since the ft of the data to the model cannot be controlled. There are no clear instructions on how many features to select for the local surrogate LIME model, which may result in either too complex or too simple interpretation. In addition, SHAP is generally known to be slower than LIME when many instances need to be computed. This can be a signifcant criterion for the selection of the corresponding method in the industrial context.

# <span id="page-12-0"></span>**6 Conclusion and future work**

The development in artifcial intelligence and especially ML methods is fast-moving and makes enormous progress every year [[33–](#page-14-5)[37](#page-14-6)]. While in some industrial areas, ML concepts are used productively, in others implementation is lagging. Industries, which want to stay competitive must deal with the introduction of ML in their corporate processes, for example, in automated quality control. At the same time, ML is often used without proper interpretation of the models. The question of why the model makes a certain prediction cannot be answered. Therefore, the use of explainability and especially, interpretability methods, becomes an increasingly important approach, which should be established in every company that uses machine learning applications.

This work introduces the ML interpretability methods for image classifcation in industrial use. Specifcally, it implements and examines LIME and SHAP methods. To limit the area of application, the focus was given to applying the methods for a binary image classifcation, which was performed using a CNN algorithm. Due to a limited scope, the research insights and recommendations are valid for the developed use case. At the same time, the proposed recommendations and evaluation scheme can be used in similar use cases in the industry.

Application of the interpretability methods to the predictions of an ML model provides a better understanding of the model work. In our use case, based on the interpretability methods, the ML model for image classifcation was redesigned and reached an accuracy score of 99%.

Another result is giving users insights to understand the incorrect image classifcation, for example, that the ML model may consider a shadow of a screw as a hole (which is a criterion for a "defect" product). In general, any shadows of the product played a signifcant role in ML prediction. From that, it can be concluded that the experimental setup should be improved by adding light sources to minimize the shadows.

The literature research provides the answer to the frst research question and selects the approaches (the LIME and the SHAP methods). The results of the comparison of the methods showed that they produce similar results based on diferent approaches. The SHAP method is, in some aspects, superior to the LIME method. SHAP has a more elaborated theoretical foundation behind the computation of the interpretation values and produces more stable and consistent results. In addition, in the SHAP method, the visual interpretation is more detailed and reasonable, which leads to the possibility to draw rich conclusions. While LIME was described in the literature sources as the faster alternative for SHAP, for the selected use case, SHAP was faster than LIME. Both methods operate at a local level, which means they interpret not the whole model, but only the final predictions. Based on these results, the second research question is answered with the selection of the method SHAP. It can be recommended as the most efective option when providing interpretability for an ML model for image classifcation in the industrial context.

Future work would be to evaluate the selected methods on diferent use cases and ML models Further research must be done, since the existing interpretability methods are only at the beginning of their development and need to be evaluated in their industrial applications towards gaining an understanding of ML results.

**Author contributions** We acknowledge that the authors have contributed signifcantly and are in agreement with the content of the manuscript.

**Funding** Not applicable.

**Availability of data and materials** Data are available upon request to the authors.

### **Declarations**

**Competing interests** We acknowledge that authors have no competing interests.

**Open Access** This article is licensed under a Creative Commons Attribution 4.0 International License, which permits use, sharing, adaptation, distribution and reproduction in any medium or format, as long as you give appropriate credit to the original author(s) and the source, provide a link to the Creative Commons licence, and indicate if changes were made. The images or other third party material in this article are included in the article's Creative Commons licence, unless indicated otherwise in a credit line to the material. If material is not included in the article's Creative Commons licence and your intended use is not permitted by statutory regulation or exceeds the permitted use, you will need to obtain permission directly from the copyright holder. To view a copy of this licence, visit<http://creativecommons.org/licenses/by/4.0/>.

# **References**

- <span id="page-13-0"></span>1. Oks SJ, Frietzsche A, Lehmann C (2016) The digitalization of industry from a strategic perspective. In: Presented at the R&D management conference from science to society: innovation and value creation, Cambridge, United Kingdom
- <span id="page-13-1"></span>2. Bonaccorso G (2017) A gentle introduction to machine learning. In: Machine learning algorithms—a reference guide to popular algorithms for data science and machine learning, Birmingham, United Kingdom, pp 6–9
- <span id="page-13-2"></span>3. Zhang X (2020) Machine learning. A matrix algebra approach to artifcial intelligence, 1st edn. Springer, Singapore, pp 223–224
- <span id="page-13-3"></span>4. Dosilovic FK, Brcic M, Hlupic N (2018) Explainable artifcial intelligence: a survey. In: Presented at the 41st international convention on MIPRO, Opatija, Croatia, pp 210–215
- <span id="page-13-4"></span>5. Bhatt U et al (2019) Explainable machine learning in deployment. In: Presented at proceedings of the 2020 conference on fairness, accountability and transparency, Cambridge, United Kingdom
- <span id="page-13-5"></span>6. Ribeiro MTC (2021) Lime. <https://github.com/marcotcr/lime>. Accessed 2 Jan 2022
- <span id="page-13-6"></span>7. Lundberg S (2018) Shap documentation. [https://shap.readthedocs.](https://shap.readthedocs.io/en/latest/index.html) [io/en/latest/index.html](https://shap.readthedocs.io/en/latest/index.html). Accessed 14 May 2022
- <span id="page-13-7"></span>8. Mohri M, Rostamizadeh A, Talwalkar A (2018) Introduction. Foundations of machine learning, 2nd edn. MIT Press, Cambridge, pp 2–3
- <span id="page-13-8"></span>9. Flach P (2012) The ingredients of machine learning. Machine learning—the art and science of algorithms that make sense of data, 1st edn. Cambridge University Press, Cambridge, p 14
- <span id="page-13-9"></span>10. Lindsay GW (2020) Convolutional neural networks as a model of the visual system: past, present, and future. J Cogn Neurosci 33:1–15
- <span id="page-13-10"></span>11. Abiyev RH, Ma'aitah MKS (2018) Deep convolutional neural networks for chest diseases detection. J Healthc Eng. [https://doi.](https://doi.org/10.1155/2018/4168538) [org/10.1155/2018/4168538](https://doi.org/10.1155/2018/4168538)
- <span id="page-13-11"></span>12. Zou L et al (2019) A technical review of convolutional neural network-based mammographic breast cancer diagnosis. Comput Math Methods Med 2019:1–16
- <span id="page-13-12"></span>13. Géron A (2019) Introduction to artifcial neural networks with Keras. Hands-on machine learning with scikit-learn, Keras, and TensorFlow, 2nd edn. Sebastopol, O'Reilly, pp 277–291
- <span id="page-13-13"></span>14. Neapolitan RE, Jiang X (2018) Neural networks and deep learning. Artifcial intelligence—with an introduction to machine learning, 2nd edn. CRC Press, Boca Raton, pp 373–379
- <span id="page-13-14"></span>15. Shai S-S, Shai B-D (2014) Neural networks. Understanding machine learning—from theory to algorithms. Cambridge University Press, New York, pp 228–230
- <span id="page-13-15"></span>16. Heaton J (2015) Convolutional neural networks. Artifcial intelligence for humans volume 3: deep learning and neural networks. Heaton Research Inc., Chesterfeld, pp 186–194
- <span id="page-13-16"></span>17. Raschka S, Vahid M (2017) Implementing a deep convolutional neural network using TensorFlow. Python machine learning, 2nd edn. Birmingham, Packt, pp 514–515
- <span id="page-13-17"></span>18. Bonner A (2019) The complete beginner's guide to deep learning: convolutional neural networks and image classifcation. [https://](https://towardsdatascience.com/wtf-is-image-classification-8e78a8235acb) [towardsdatascience.com/wtf-is-image-classifcation-8e78a8235a](https://towardsdatascience.com/wtf-is-image-classification-8e78a8235acb) [cb](https://towardsdatascience.com/wtf-is-image-classification-8e78a8235acb). Accessed 30 May 2022
- <span id="page-13-18"></span>19. Hossain A, Sajib SA (2019) Classifcation of image using convolutional neural network (CNN). Glob J Comp Sci Technol 19:1–7
- <span id="page-13-19"></span>20. Lee S (2020) How to train neural networks for image classifcation—Part 1. [https://sandy-lee.medium.com/how-to-train-neural](https://sandy-lee.medium.com/how-to-train-neural-networks-for-image-classification-part-1-21327fe1cc1)[networks-for-image-classifcation-part-1-21327fe1cc1.](https://sandy-lee.medium.com/how-to-train-neural-networks-for-image-classification-part-1-21327fe1cc1) Accessed 30 May 2022
- <span id="page-13-20"></span>21. Rebala G, Ravi A, Churiwala S (2019) Machine learning defnition and basics. An introduction to machine learning. Springer Press, Cham, pp 1–2
- <span id="page-13-21"></span>22. Nandi A, Pal AK (2022) Interpreting machine learning models. Apress, Bangalore, pp 141–278
- <span id="page-13-22"></span>23. Agarwal N, Das S (2020) Interpretable machine learning tools: a survey. In: Presented at the IEEE SSCI, pp 1528–1534. [https://](https://doi.org/10.1109/SSCI47803.2020.9308260) [doi.org/10.1109/SSCI47803.2020.9308260](https://doi.org/10.1109/SSCI47803.2020.9308260)
- <span id="page-13-23"></span>24. Ribeiro MT, Singh S, Guestrin C (2016) Why should i trust you? Explaining the predictions of any classifer. arXiv preprint, pp  $1 - 10$
- <span id="page-13-24"></span>25. Das S et al (2020) Taxonomy and survey of interpretable machine learning method. In: Presented at the IEEE SSCI, pp 670–677
- <span id="page-13-25"></span>26. Kamath U, Liu J (2021) Explainable artifcial intelligence: an introduction to interpretable machine learning. Springer Press, Cham, pp 192–224
- <span id="page-13-26"></span>27. Biecek P, Burzykowski T (2021) Explanatory model analysis explore, explain and examine predictive models. CRC Press, Boca Raton, pp 95–115
- <span id="page-14-0"></span>28. Cian D, Gemert JV, Lengyel A (2020) Evaluating the performance of the LIME and Grad-CAM explanation methods on a LEGO multi-label image classifcation task. arXiv preprint
- <span id="page-14-1"></span>29. Molnar C (2021) Model-agnostic methods. Interpretable machine learning—a guide for making black box models explainable, 2nd edn. Munich, Christoph Molnar, pp 140–178
- <span id="page-14-2"></span>30. Nayak A (2019) Idea behind LIME and SHAP. [https://towar](https://towardsdatascience.com/idea-behind-lime-and-shap-b603d35d34eb) [dsdatascience.com/idea-behind-lime-and-shap-b603d35d34eb](https://towardsdatascience.com/idea-behind-lime-and-shap-b603d35d34eb). Accessed 29 July 29 2022
- <span id="page-14-3"></span>31. Lundberg S, Lee S-I (2017) A unifed approach to interpreting model predictions. In: Proc. ICNIP, Long Beach, CA, USA, pp 4768–4777
- <span id="page-14-4"></span>32. Zhang T (2021) Deep learning model interpretation using SHAP. [https://towardsdatascience.com/deep-learning-model-interpreta](https://towardsdatascience.com/deep-learning-model-interpretation-using-shap-a21786e91d16) [tion-using-shap-a21786e91d16,](https://towardsdatascience.com/deep-learning-model-interpretation-using-shap-a21786e91d16) Accessed 29 July 2022
- <span id="page-14-5"></span>33. Hartner R, Mezhuyev V (2022) Time series-based forecasting methods in production systems: a systematic literature review. Int J Ind Eng Manag 13(2):119–134. [https://doi.org/10.24867/](https://doi.org/10.24867/IJIEM-2022-2-306) [IJIEM-2022-2-306](https://doi.org/10.24867/IJIEM-2022-2-306)
- 34. Hartner R, Komar J, Mezhuyev V (2022) An approach for increasing the throughput of CNN-based quality inspections systems in constrained environments. In: 11th international conference on software and computer applications (ICSCA 2022), February 24–26, 2022, Melaka, Malaysia, pp 179–184. [https://doi.org/10.](https://doi.org/10.1145/3524304.3524330) [1145/3524304.3524330](https://doi.org/10.1145/3524304.3524330)
- 35. Mezhuyev V, Gunchenko YO, Shvorov SA, Chyrchenko DV (2020) A method for planning the routes of harvesting equipment. Autosoft. Advanced ICT and IoT technologies for the fourth industrial revolution, vol 25
- 36. Hartner R, Mezhuyev V, Tschandl M, Bischof C. Data-driven digital shop floor management: a practical framework for implementation. In: ACM proceedings of the International conference ICSCA 2020, February 18–21, 2020, Langkawi, Malaysia, pp 41–45
- <span id="page-14-6"></span>37. Mueller C, Mezhuyev V (2022) AI models and methods in automotive manufacturing: a systematic literature review. In: Al-Emran M, Shaalan K (eds) Recent innovations in artifcial intelligence and smart applications, vol 1061. Studies in computational intelligence. Springer, Cham. [https://doi.org/10.1007/](https://doi.org/10.1007/978-3-031-14748-7_1) [978-3-031-14748-7\\_1](https://doi.org/10.1007/978-3-031-14748-7_1)

**Publisher's Note** Springer Nature remains neutral with regard to jurisdictional claims in published maps and institutional affiliations.

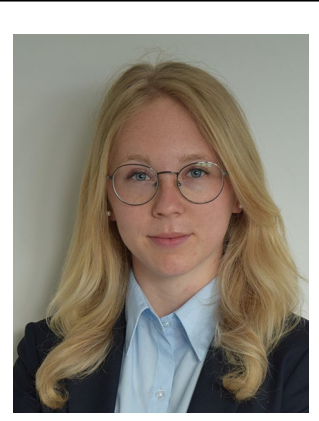

**Anja Stadlhofer** received a bachelor's degree in information management from FH Joanneum, Graz, Austria, and is currently studying in the master's program of international industrial management at FH Joanneum, Kapfenberg, Austria, where she focuses on the research feld of machine learning. She is presently working as an IT project manager.

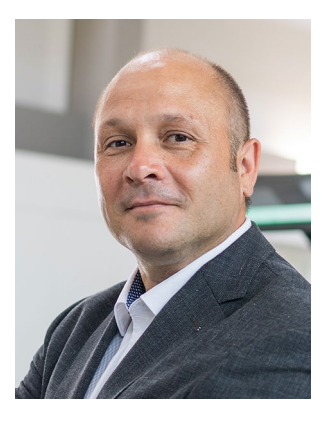

**Vitaliy Mezhuyev** Ph.D. (Educational Technology), Kyiv National Pedagogical University, Ukraine; 2002; ScD (Information Technology), Odesa National Technical University, Ukraine, 2012. Professor of informatics in Berdyansk State Pedagogical University, Ukraine, 2004–14. Professor of informatics in University Malaysia Pahang, 2014–19. From 2019 with the Institute of Industrial Management in FH Joanneum, Kapfenberg, Austria. Visiting professor at six international uni-

versities. Participated in multiple international scientifc and industrial projects, devoted to the design, development, and formal verifcation of computer systems. Published over 140 scientifc papers in peerreview journals, including highly reputed venues such as Complexity, Computers & Education, Cybernetics and Systems, IEEE Access, Information Management, Intelligent automation and soft computing, Technology in Society among many others.